# i2pd Documentation Выпуск 2.2.0

PurpleI2P team

окт. 07, 2020

## Оглавление

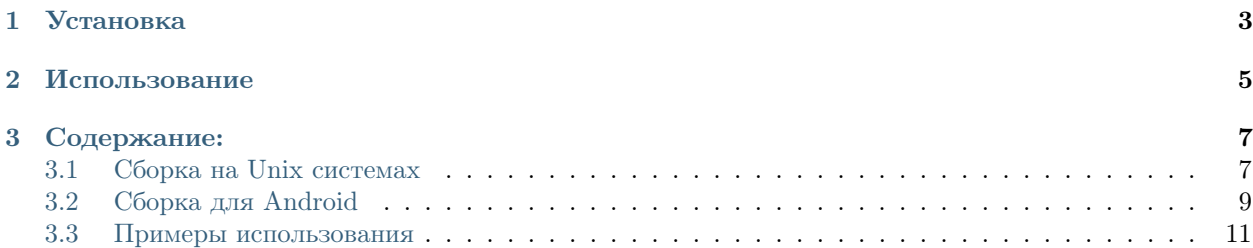

i2pd (I2P Daemon) это полнофункциональная реализация I2P клиента на языке  $C++$ .

- $\bullet$ [Сайт](http://i2pd.website)
- $\bullet\,$  [GitHub](https://github.com/PurpleI2P/i2pd)
- $\bullet$  [Вики](https://github.com/PurpleI2P/i2pd/wiki)
- $\bullet\,$ [Багтрекер](https://github.com/PurpleI2P/i2pd/issues)
- $\bullet$  [Twitter](https://twitter.com/i2porignal)

## Глава 1

Установка

<span id="page-6-0"></span>Самый простой способ установить i2pd это использование [бинарных файлов.](https://github.com/PurpleI2P/i2pd/releases/latest) Инструкции по сборке из исходников для вашей ОС смотрите в документации.

# Глава 2

Использование

<span id="page-8-0"></span>Смотрите в документацию и [документированный конфигурационный файл.](https://github.com/PurpleI2P/i2pd/blob/openssl/docs/i2pd.conf)

## Глава 3

Содержание:

## <span id="page-10-1"></span><span id="page-10-0"></span>3.1 Сборка на Unix системах

Этот документ описывает сборку на системах:

- $Debian/Ubuntu$  (содержит инструкцию для сборки пакетов)
- [Fedora/Centos](#page-11-0)
- [MAC OS X](#page-11-1)
- [FreeBSD](#page-12-1)

Убедитесь, что все зависимости в вашей системе удовлетворены.

Если это так, то приступаем к сборке i2pd. Клонируем репозиторий и собираем:

```
git clone https://github.com/PurpleI2P/i2pd.git
cd i2pd/build
cmake -DCMAKE_BUILD_TYPE=Release # есть больше опций, смотрите раздел "Опции CMake"
make make # можно добавить опцию VERBOSE=1 для отладки
```
После сборки i2pd можно установить в систему следующей командой:

make install

Вы так же можете использовать упрощенный вариант сборки:

```
git clone https://github.com/PurpleI2P/i2pd.git
cd i2pd
make
```
#### <span id="page-10-2"></span>3.1.1 Debian/Ubuntu

Устанавливаем компилятор и прочие программы для сборки:

sudo apt-get install build-essential

Устанавливаем библиотеки разработчиков для сборки:

```
sudo apt-get install \
   libboost-chrono-dev \
   libboost-date-time-dev \
   libboost-filesystem-dev \
   libboost-program-options-dev \
   libboost-system-dev \
   libboost-thread-dev \
   libssl-dev
```
Если нужна поддержка UPnP (не забудьте потом запустить CMake с параметром WITH\_UPNP=ON):

```
sudo apt-get install libminiupnpc-dev
```
Вы можете собрать пакет .deb следующим образом:

```
sudo apt-get install fakeroot devscripts
cd i2pd
debuild --no-tgz-check -b
```
#### <span id="page-11-0"></span>3.1.2 Fedora/Centos

Устанавливаем компилятор и прочие программы для сборки:

sudo yum install make cmake gcc gcc-c++

 $B$  новых версиях Fedora используется  $DNF$  вместо YUM by по-умолчанию, можете использовать его

В Centos 7 есть только CMake 2.8.11 в официальных репозиториях, это слишком старая версия для i2pd. Нужен CMake версии 2.8.12 или новее.

Вы можете собрать CMake для Centos вручную (ВНИМАНИЕ, там много зависимостей для сборки):

```
wget https://kojipkgs.fedoraproject.org/packages/cmake/2.8.12/3.fc21/src/cmake-2.8.12-3.
˓→fc21.src.rpm
yum-builddep cmake-2.8.12-3.fc21.src.rpm
rpmbuild --rebuild cmake-2.8.12-3.fc21.src.rpm
yum install \gammarpmbuild/RPMS/x86_64/cmake-2.8.12-3.el7.centos.x86_64.rpm
```
Устанавливаем библиотеки разработчиков для сборки:

sudo yum install boost-devel openssl-devel

Если нужна поддержка UPnP (не забудьте потом запустить CMake с параметром WITH\_UPNP=ON):

```
sudo yum install miniupnpc-devel
```
#### <span id="page-11-1"></span>3.1.3 MAC OS X

Необходим [homebrew.](https://brew.sh)

Устанавливаем библиотеки разработчиков для сборки:

brew install libressl boost

Собираем:

make HOMEBREW=1

### <span id="page-12-1"></span>3.1.4 FreeBSD

Для 10.X используйте clang. Вам так же понабятся порты boost и openssl. Запустите gmake, он прочитает Makefile.bsd и сделает необходимые изменения.

Ветка 9.Х использует gcc v4.2 который не поддерживает необходимый стандарт  $c++11$ .

Необходимые порты:

- $\bullet$  devel/cmake
- · devel/boost-libs
- $lang/gcc47$ (или более новые версии)

Чтобы использовать более новый компилятор, установите следующие переменные (замените «47» своей версией gcc):

export CC=/usr/local/bin/gcc47 export CXX=/usr/local/bin/g++47

#### 3.1.5 Опции CMake

Доступные опции CMake (подробности смотрите в man 1 cmake):

- CMAKE\_BUILD\_TYPE профиль сборки, отладочный или релиз (Debug/Release)
- WITH\_BINARY сборка самого i2pd
- $\bullet$  WITH\_LIBRARY сборка библиотеки libi2pd
- WITH\_STATIC сборка статических версий библиотеки и самого i2pd
- $\bullet$  WITH\_UPNP сборка с поддержкой UPnP (нужна библиотека libupnp)
- WITH\_AESNI сборка с поддержкой AES-NI  $(ON/OFF)$
- WITH\_HARDENING BKJIOYHTL Hardending  $(ON/OFF)$  (только с gcc)
- WITH\_PCH использовать pre-compiled header (экспериментально, ускоряет процесс сборки)

Так же у СМаке есть - L флаг, который показывает список текущих установленных опций:

 $cmake$  -L

## <span id="page-12-0"></span>3.2 Сборка для Android

Существуют 2 версии: с использованием QT и без него

### 3.2.1 Необходимые пакеты

Требуются Android SDK, NDK и QT с поддержкой андроида (для QT).

- [SDK](https://developer.android.com/studio/index.html) (выбрать command line tools only)
- [NDK](https://developer.android.com/ndk/downloads/index.html)
- [QT\(](https://www.qt.io/download-open-source/)только для QT). Выбрать версию для андроида для вашей платформы. Например QT 5.6 под линукс будет [этот файл](http://download.qt.io/official_releases/qt/5.6/5.6.1-1/qt-opensource-linux-x64-android-5.6.1-1.run)

Также потребуется Java JDK и Ant.

## 3.2.2 QT-Creator (только для QT)

Запустить QT-creator, который должен быть установлен вместе с QT.Идти в Settings/Android и указать пути к SDK and NDK. Если все сделано правильно то должно появиться:Android for armeabi-v7a (gcc, qt) и Android for x86 (gcc, qt).

## 3.2.3 Библиотеки

Следующие собранные библиотеки следует взять и репозитария PurpleI2P.

```
git clone https://github.com/PurpleI2P/Boost-for-Android-Prebuilt.git
git clone https://github.com/PurpleI2P/OpenSSL-for-Android-Prebuilt.git
git clone https://github.com/PurpleI2P/MiniUPnP-for-Android-Prebuilt.git
git clone https://github.com/PurpleI2P/android-ifaddrs.git
```
## 3.2.4 Сборка с QT

- Открыть  $qt/i2pd-qt/i2pd-qt.pro \nB. QT-creation$
- Поменять строчку MAIN  $PATH = /path/to/libraries$  на директорию где лежать зависимости из предыдущего пункта
- Выбрать проект для целевой платформы (как правило armeabi-v7a) и собрать
- .apk файл появится в android-build/bin

## 3.2.5 Сборка без QT

- Поменять строку I2PD LIBS PATH в android/jni/Application.mk на директорию с зависимостями
- Запустить команду "ndk-build -j4" из директории android
- Поправить файл "local.properties". Строчки "sdk.dir= $\langle$ путь к SDK $>$ " и "ndk.dir= $\langle$ путь к NDK $>$ "
- Run "ant clean debug"

#### 3.2.6 Релизный .apk

Релизный .apk следует подписать своей подписью для чего требуется Java keystore file(.jks). Либо взять уже существующий, либо сделать новый с помощью keytool либо сконвертировать какой нибудь из своих сертификатов. Например i2pd подписан этим сертификатом. Создать файл "ant.properties"key.store="путь к keystore file"key.alias="alias name"key.store.password="keystore password "key.alias.password = "alias password "Запустить "ant clean release"

## <span id="page-14-0"></span>3.3 Примеры использования

i2pd может быть использован для:

- анонимных веб-сайтов
- $\bullet$  *анонимных чатов*
- анонимного файлообмена

и для много чего еще.

#### 3.3.1 Посещение и создание веб-сайтов

#### Посещение анонимных веб-сайтов

Чтобы посещать анонимные веб-сайты внутри Невидимого Интернета, настройте свой веб-браузер на использование HTTP прокси 127.0.0.1:4444 (включено по-умолчанию в i2pd).

В Firefox: Настройки -> Дополнительные -> Сеть -> Соединение -> Настроить -> выберите Ручная настройка сервиса прокси, введите НТТР прокси 127.0.0.1, Порт 4444.

B Chromium: запустите chromium с ключом

```
chromium --proxy-server="http://127.0.0.1:4444"
```
Если вы хотите остаться анонимным при посещении веб-сайтов, вам необходимо так же настроить свой веб-браузер для защиты от деанонимизации. Как именно это делается можно найти в интернете, например здесь.

Большой список сайтов Невидимого Интернета на сайте identiguy.i2p.

#### Создание анонимных веб-сайтов

Если вы хотите запустить свой сайт в Невидимом Интернете, следуйте данной инструкции:

- 1. Запустите веб-сервер и узнайте, какой хост: порт он использует (например, 127.0.0.1:8080).
- 2. Настройте і2рd для создания серверного НТТР туннеля. В файл  $\frac{\gamma}{12}$ рd/tunnels.conf добавьте:

```
[anon-website]
type = httphost = 127.0.0.1port = 8080keys = anon-website.dat
```
3. Перезапустите *i*2pd.

4. Найдите b32 destination вашего вебсайта.

Зайдите в веб-консоль -> страница I2P tunnels. Ищите Sever tunnels и увидете адрес <длинная строка>.b32.i2p рядом с anon-website.

Теперь веб-сайт доступен в Невидимом Интернете по этому адресу.

5. (Опционально) Зарегистрируйте короткий и запоминающийся .i2p домен на inr.i2p.

#### 3.3.2 Использование и создание чат-серверов

#### Запуск анонимного IRC сервера

1. Запустите свой IRC сервер и узнайте, какой хост: порт он использует (например, 127.0.0.1:5555).

Для малых приватных IRC серверов вы можете использовать miniircd, для больших публичных UnreadIRCd.

2. Настройте i2pd для создания серверного IRC туннеля.

В самом простом случае, если ваш сервер не поддерживает WebIRC, добавьте следующее в  $\tilde{\phantom{a}}$ /.i2pd/tunnels.conf:

```
[anon-chatserver]
type =irchost = 127.0.0.1port = 5555keys = chatserver-key.dat
```
И этого достаточно.

В случае, если ваш IRC сервер поддерживает WebIRC, например, это UnrealIRCd, добавьте следущее в конфиг UnrealIRCd:

```
webirc {
    mask 127.0.0.1;
    password your_password;
\} ;
```
Также измените строку:

modes-on-connect "+ixw";

на

```
modes-on-connect "+iw";
```
И добавьте это в  $\tilde{\phantom{a}}/.\text{i2pd/tunnels.comf}$ :

```
[anon-chatserver]
type =irchost = 127.0.0.1port = 5555keys = chatserver-key.dat
webircpassword = your_password
```
3. Перезапустите *i*2pd.

4. Найдите b32 destination вашего анонимного IRC сервера.

Зайдите в веб-консоль -> страница I2P tunnels. Ищите Sever tunnels и увидете адрес <длинная строка>.b32.i2p рядом с anon-chatserver.

Пользователи будут использовать этот адрес для анонимного подключения к вашему серверу.

#### Подключение к анонимному IRC серверу

Чтобы подключиться к IRC серверу по адресу walker.i2p, добавьте следующее в  $\sim$ /.i2pd/tunnels.conf:

```
[IRC2]type = clientaddress = 127.0.0.1port = 6669destination = walker.i2p
#keys = walker-keys.dat
```
Перезапустите i2pd, после чего подключайтесь к irc://127.0.0.1:6669 в вашем IRC клиенте.

#### 3.3.3 Файлообмен

Вы можете качать и раздавать торренты клиентом Transmission-I2P.

Другие торрент-клиенты Robert и Vuze.

Robert использует протокол ВОВ, i2pd должен быть запущен с настройкой -bob.enabled=true.

Vuze использует протокол I2CP, i2pd должен быть запущен с настройкой -i2cp.enabled=true.

Используйте трекер postman.